## **ANNUAL INDIVIDUAL REGISTRATION Step by Step Guide Adding Secondary Clubs**

Step 1: Open an internet browser and go to [https://register.englandlacrosse.co.uk/registratio](https://register.englandlacrosse.co.uk/registration)n

**Step 2:** Please search for the additional club/school/university you wish to add to your profile, Click Select and then log in using the username and password created upon your initial registration.

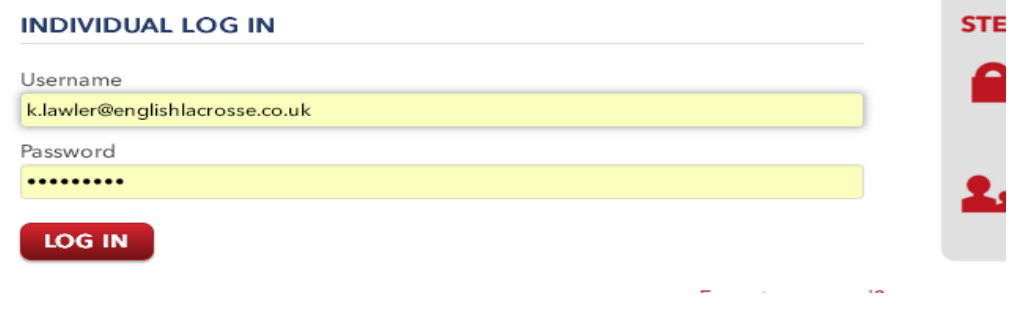

**Step 3:** Once logged in, please. You should see on the right hand side you are logged in.

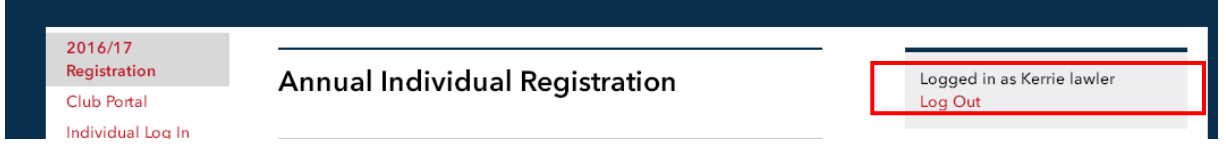

**Step 4:** Please select the appropriate category. Please note that school/universities will only show the applicable options ie. Student/Junior

\*\*If the category options are not showing as '**associate'** please contact Kerrie Lawler at registration@englandlacrosse.co.uk

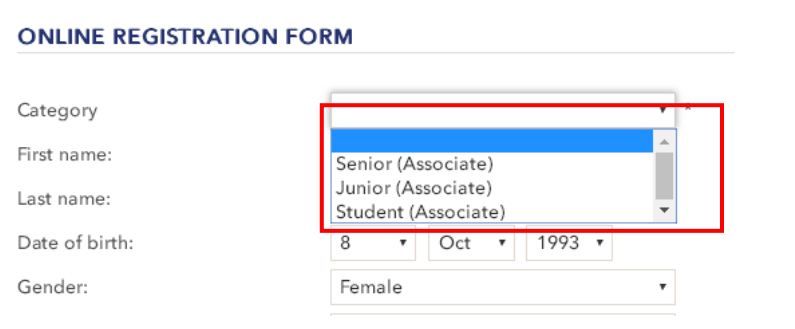

**Step 5:** Please complete the form as necessary, at the bottom of the form a summary will not show any money is due

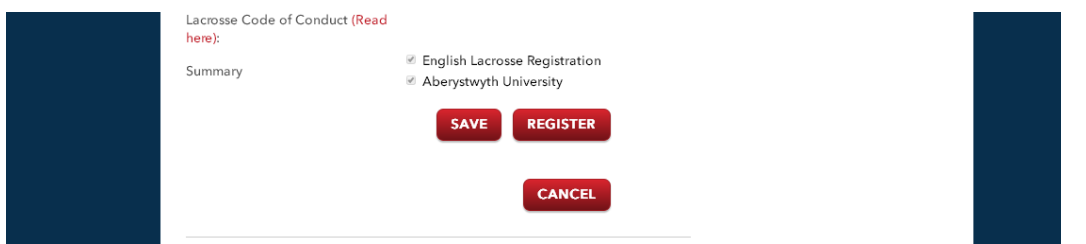

**Step 6:** Click Register. Your additional club/school/university has now been added to your profile.